## **O que significa cada item da Legendas de clientes?**

Produto: Pedido de Vendas

- **1-** Acesse a **APK** do **Pedido de Venda**.
- **2-** Clique na opção **Clientes**.

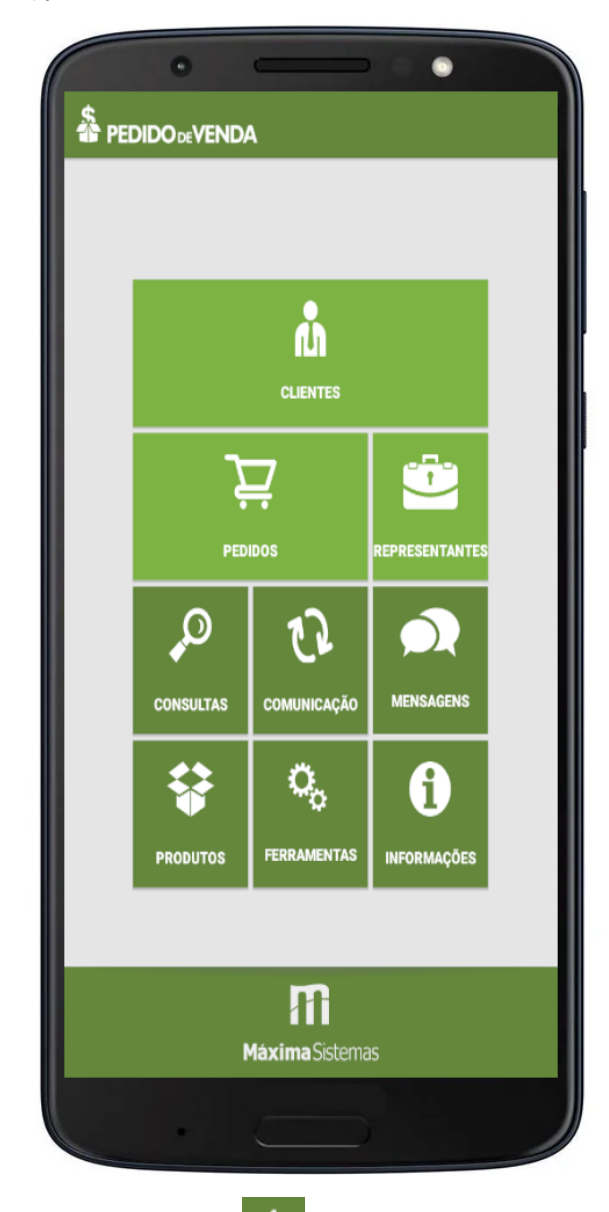

**3-** Clicando no menu lateral 3 Pontos .

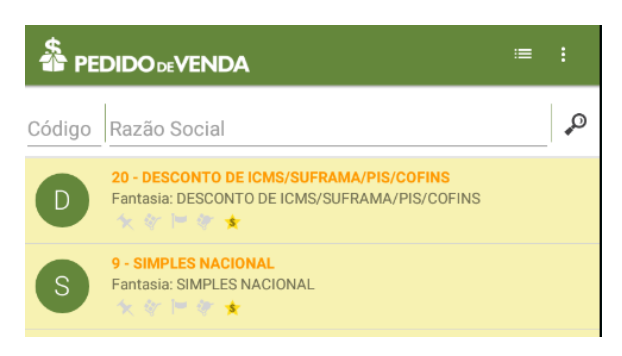

## Artigos Relacionados

- [Como funciona o campo](https://basedeconhecimento.maximatech.com.br/pages/viewpage.action?pageId=14811323)  [Comissão diferenciada da](https://basedeconhecimento.maximatech.com.br/pages/viewpage.action?pageId=14811323)  [legenda de produtos no](https://basedeconhecimento.maximatech.com.br/pages/viewpage.action?pageId=14811323)  [Pedido de Venda?](https://basedeconhecimento.maximatech.com.br/pages/viewpage.action?pageId=14811323)
- [Como configurar as cores da](https://basedeconhecimento.maximatech.com.br/pages/viewpage.action?pageId=26674287)  [legenda de lucratividade do](https://basedeconhecimento.maximatech.com.br/pages/viewpage.action?pageId=26674287)  [maxPedido?](https://basedeconhecimento.maximatech.com.br/pages/viewpage.action?pageId=26674287)
- [Como funciona a legenda de](https://basedeconhecimento.maximatech.com.br/pages/viewpage.action?pageId=9470468)  [produtos no Pedido de Venda,](https://basedeconhecimento.maximatech.com.br/pages/viewpage.action?pageId=9470468)  [na aba Tabela?](https://basedeconhecimento.maximatech.com.br/pages/viewpage.action?pageId=9470468)
- [Como configurar as cores da](https://basedeconhecimento.maximatech.com.br/pages/viewpage.action?pageId=9470561)  [legenda de lucratividade do](https://basedeconhecimento.maximatech.com.br/pages/viewpage.action?pageId=9470561)  [Pedido de Vendas?](https://basedeconhecimento.maximatech.com.br/pages/viewpage.action?pageId=9470561)
- [Qual o significado dos ícones](https://basedeconhecimento.maximatech.com.br/pages/viewpage.action?pageId=4653098)  [da Legenda do Portal](https://basedeconhecimento.maximatech.com.br/pages/viewpage.action?pageId=4653098)  [Executivo?](https://basedeconhecimento.maximatech.com.br/pages/viewpage.action?pageId=4653098)

**4-** Existe a opção Legenda, onde irá abrir os ícones e suas denominações. Esta é a legenda dos ícones que aparecem na parte inferior do cliente como indicativos.

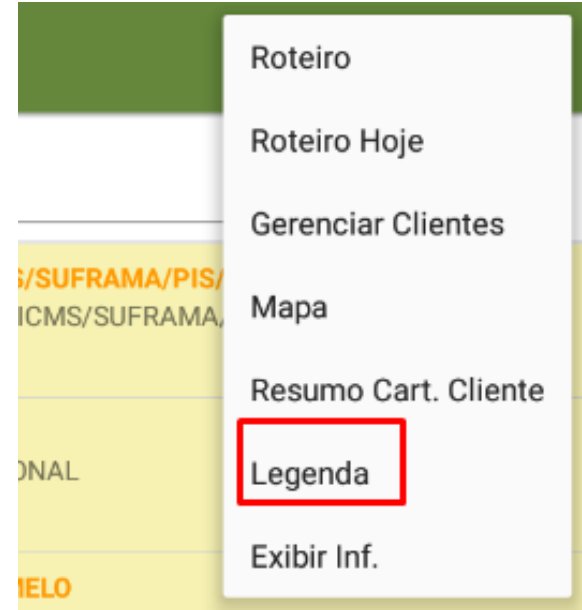

Legendas presentes na listagem de clientes:

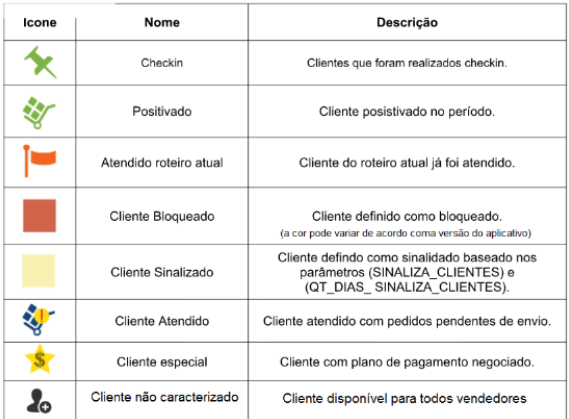

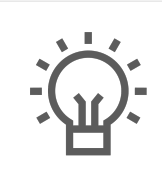

Não encontrou a solução que procurava?

Sugira um artigo